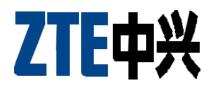

# **ZTEC370**

# **CDMA 1X Digital Mobile Phone**

**User Manual** 

Copyright © 2009 by ZTE Corporation

All rights reserved.

No part of this publication may be excerpted, reproduced, translated or utilized in any form or by any means, electronic or mechanical, including photocopying and microfilm, without the prior written permission of ZTE Corporation.

The manual is published by ZTE Corporation. We reserve the right to make modifications on print errors or update specifications without prior notice.

Version: Release 1.0 Date: Mar 2009 Manual number:

# Content

| 1. | General information                        | . 1 |
|----|--------------------------------------------|-----|
|    | 1.1 Welcome.                               | 1   |
|    | 1.2 Security                               | 1   |
|    | 1.3 Safety Warnings                        | 2   |
|    | 1.4 Limit Warranty                         | .7  |
|    | 1.5 Limitation of Liability                | 8   |
| 2. |                                            | . 9 |
|    | 2.1 Keypad                                 | 9   |
|    | 2.2 Instruction of Interface Icon          |     |
|    | 2.3 Technical Parameters                   | 13  |
| 4  | 2.4 Battery                                | 14  |
| Y  | 2.4.1 Removal and Installation of Battery  |     |
|    | 2.4.2 Charge the Battery                   | 15  |
|    | 2.5 Connecting to the Network              | 17  |
|    | 2.5.1 UIM Card                             | 17  |
|    | 2.5.2 Insertion and Extraction of UIM Card | 17  |
|    | 2.5.3 Power on/off Phone                   | 18  |
|    | 2.5.4 PIN Code                             | 18  |
|    | 2.5.5 Connectting the Network              | 19  |

| 3. Basic Operations                     |    |
|-----------------------------------------|----|
| 3.1 Making a Call                       | 20 |
| 3.2 Answering a Call                    |    |
| 3.2.1 Handset Auto Answer               | 22 |
| 3.2.2 Setting Any Key Answer            |    |
| 3.2.3 Incoming Call Silence             | 23 |
| 3.3 In Conversation                     | 23 |
| 3.3.1 Silence in Conversation           | 23 |
| 3.3.2 Adjusting Volume in Conversation  | 23 |
| 3.3.3 Selecting Options in Conversation |    |
| 3.4 Menu Functions                      |    |
| 4. Names                                |    |
| 4.1 Adding New Entry                    | 25 |
| 4.2 Viewing Records                     |    |
| 4.3 Finding Records                     |    |
| 4.4 Editing Contacts of Names           |    |
| 4.5 Deleting a Record                   |    |
| 4.6 Deleting All Records                |    |
| 4.7 Sending Message                     |    |
| 4.8 Editing Group                       |    |
| 4.9 Setting Speed Dial                  |    |
| 4.10 Viewing and Making Speed Dial      |    |
| 4.11 Capacity                           |    |

| 4.12 Batching Operation                                           | 31 |
|-------------------------------------------------------------------|----|
| 5. Messages                                                       | 33 |
| 5.1 Sending New Message                                           | 33 |
| 5.2 Receiving a Call while Editing Message                        | 34 |
| 5.3 Reading Message                                               | 34 |
| 5.4 Viewing Outbox                                                |    |
| 5.5 Deleting Messages                                             |    |
| 5.5.1 Deleting a Message                                          |    |
| 5.5.2 Deleting All Messages                                       |    |
| 5.6 Message Settings                                              |    |
|                                                                   |    |
| <ul><li>5.6.1 Saving Position</li><li>5.6.2 Auto Saving</li></ul> |    |
| 5.6.3 Automatically Erasing Inbox                                 |    |
| 5.6.4 Setting Preformatted Message                                |    |
| 5.6.5 Messages Alert                                              |    |
| 5.6.6 Delivery Acknowledgment                                     |    |
| 5.6.7 Msg Priority                                                |    |
| 5.6.8 Memory Status                                               |    |
| 5.7 Reading and Setting Voice Mail                                |    |
| 6. Call History                                                   |    |
| 6.1 Viewing Recent Calls                                          |    |
| 6.2 Erasing Recent Calls List                                     | 40 |

| 6.3 Call Timers                                                            | 40 |
|----------------------------------------------------------------------------|----|
| 7. Settings                                                                | 41 |
| 7.1 Sound                                                                  | 41 |
| 7.1.1 Volume                                                               | 41 |
| 7.1.2 Ring                                                                 | 41 |
| 7.1.3 Alert Type                                                           |    |
| 7.1.4 Key Beep                                                             | 42 |
| 7.2 Display                                                                | 43 |
| 7.2.1 Setting WallPaper                                                    |    |
| 7.2.2 Setting Backlight                                                    |    |
| 7.2.3 Setting Brightness                                                   |    |
| 7.2.4 Setting Contrast                                                     |    |
| 7.2.5 Setting Language                                                     | 44 |
| <ul><li>7.2.5 Setting Language</li><li>7.2.6 Setting Time Format</li></ul> | 44 |
| 7.2.7 Changing Banner                                                      | 44 |
| 7.3 Call Setting                                                           |    |
| 7.3.1 Setting Headset Auto Answer                                          | 45 |
| 7.3.2 Setting Any Key Answer                                               | 45 |
| 7.3.3 Voice Privacy                                                        | 45 |
| 7.3.4 Alert                                                                | 46 |
| 7.3.5 Supp. Services                                                       | 46 |
| 7.3.6 Fire Proof                                                           |    |
| 7.4 Security Settings                                                      | 49 |

| 7.4.1 Setting PIN Lock                  | 49 |
|-----------------------------------------|----|
| 7.4.2 Setting Phone Lock                |    |
| 7.4.3 Restore settings                  |    |
| 7.5 Extras                              |    |
| 7.5.1 Key Guard                         | 50 |
| 8. ToolKit                              | 52 |
| 8.1 Radio                               |    |
| 8.2 Calendar                            |    |
| 8.3 Alarm Clock                         |    |
| 8.4 Calculator                          |    |
|                                         | 55 |
| 8.5.1 Record in Normal                  | 55 |
| 8.5.2 Record in Conversation            | 55 |
| 8.5.3 Record with Incoming Call/Message | 56 |
| 8.6 Games                               | 56 |
| 8.7 Stopwatch                           | 57 |
| 9. VAS                                  | 58 |
| 10. Text Input                          |    |
| 10.1 Multitap Input                     | 60 |
| 10.2 Numbers Input                      | 60 |
| 10.3 eHiText Input                      | 60 |
| 10.4 Symbols Input                      | 61 |

| 11. | Declaration     | 62 |
|-----|-----------------|----|
| 12. | Troubleshooting | 63 |

# 1. General information

#### 1.1 Welcome

Thank you for choosing ZTEC370 CDMA 1X Digital Mobile Phone.

To guarantee the mobile phone always in its best condition, please read this manual carefully and keep it for future use.

The pictures, symbols and contents in this manual are just for your reference. They may be not completely identical with your phone, so please refer to the real object. ZTE operates a policy of continuous development and reserves the right to update and modify the technical specifications in this document at any time without prior notice.

#### **1.2 Security**

If your mobile phone is lost or stolen, please report to your service provider or agencies of banning the use of your lost UIM card and phone, which will protect you from economic losses resulted from unauthorized use.

You need to provide the phone's ESN number labeled. You can see ESN number after removing the battery. Please keep ESN number for future use.

- To protect your mobile phone from illegal use, please take the security measures as follows:
  - Set PIN code of the UIM card.

Take it with you as you can.

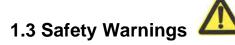

#### To the Owner

- Some electronic devices are susceptible to electromagnetic interference sent by mobile phone if inadequately shielded, such as electronic system of vehicles. Please consult the manufacturer of the device before using the phone if necessary.
- Operating of mobile phone may interfere with medical devices like hearing aides and pacemakers. Please always keep the mobile phone more than 20 centimeters away from such medical devices when the phone is powered on. Do not carry the mobile phone in the breast pocket. Power the mobile phone off if necessary. Consult a physician or the manufacturer of the medical device before using the phone.
- Be aware of the usage limitation when using a mobile phone at places such as oil warehouses or chemical factories, where there are explosive gases or explosive products being processed, because even if your phone is in standby mode, it still transmits radio frequency (RF) energy. Therefore, power off your phone if required.
- Pay attention to traffic safety. Do not use your mobile phone while driving. Park before making or answering a call.
- Store the phone out of the reach of little children. The phone may

cause injury if used as a toy.

#### **Mobile Phone**

- Please use original accessories or accessories that are authorized by the manufacturer. Using any unauthorized accessories may affect your mobile phone's performance, and violate related national regulations about telecom terminals, or even endanger your body.
- If you want to clean your phone, please use clean fabric that is a bit wet or anti-static. Do not use harsh chemical cleaning solvents or strong detergents to clean it. Turn off your phone before you clean it.
- As your mobile phone can produce electromagnetic field, do not place it near magnetic items such as computer disks.
- Using the phone near electrical appliances such as TV, telephone, radio and personal computer can cause interference, which affects the function of the phone.
- Do not expose your mobile phone to direct sunlight or store it in hot areas. High temperatures can shorten the life of electronic devices.
- Prevent liquid from leaking into your phone.
- Do not drop, knock or harshly treat your phone. Rough handling can break internal circuit boards.
- Do not connect the phone with other unauthorized peripheral

equipments.

- Do not attempt to disassemble the mobile phone and battery by yourself. Non-expert handling of the devices may damage them.
- Do not charge the mobile phone without battery.
- On occasion of emergent calling, keep your phone in status of power on and in area of service. On the condition of standby, press the 0~9 number key to enter emergency phone number,

and then press **Send key** to make a phone call.

### **Battery Using**

- Do not short-circuit the battery, as this can cause excessive heat and fire.
- Do not store battery in hot areas or dispose of it in a fire to avoid explosion.
  - Never use any charger or battery damaged or worn out.
- Return the wear-out battery to the provider or put it in the appointed recycle place. Do not put it in familial rubbish.

**Warning:** If the battery is broken, keep away from content. If it taints your skin, wash your skin with abundant fresh water and ask doctor help if necessary.

## Radio Frequency (RF) Energy

This device meets the government's requirements for exposure to radio waves.

This phone is designed and manufactured not to exceed the emission limits for exposure to radio frequency (RF) energy set by the Federal Communications Commission of the U.S. Government.

The exposure standard for wireless device employs a unit of measurement known as the Specific Absorption Rate, or SAR. The SAR limit set by the FCC is 1.6W/kg. \*Tests for SAR are conducted using standard operating positions accepted by the FCC with the device transmitting at its highest certified power level in all tested frequency bands. Although the SAR is determined at the highest certified power level, the actual SAR level of the phone while operating can be well below the maximum value. This is because the device is designed to operate at multiple power levels so as to use only the poser required to reach the network. In general, the closer you are to a wireless base station antenna, the lower the power output.

The highest SAR value for the device as reported to the FCC when tested for body, as described in this user guide, is 1.22 W/kg for CDMA 850 band.

While there may be differences between the SAR levels of various phones and at various positions, they all meet the

5

government requirement.

The FCC has granted an Equipment Authorization for this device with all reported SAR levels evaluated as in compliance with the FCC RF exposure guidelines. SAR information on this device is on file with the FCC and can be found under the Display Grant section of http://www.fcc.gov/oet/fccid after searching on FCC ID: Q78-ZTEC370.

For body operation, this device has been tested and meets the FCC RF exposure guidelines for use the positions the device a minimum of 1.5cm from the body. Use of other enhancements may not ensure compliance with FCC RF exposure guidelines.

#### Safety and General Using in Vehicles

- Before making or answering a call, you should pay attention to the local laws about using wireless mobile phones and take them into account in practical use.
- Safety airbag, brake, speed control system and oil eject system shouldn't be affected by wireless transmitting. If you do meet problems above, please contact your automobile provider.
- Please power off your mobile phone when refueling your automobile, and so do the place where duplex wireless equipments are banned. Don't put your phone together with flammable or explosive items, as inner spark may cause fire.

#### In Aircraft

- Follow the restrictions in aircraft. Wireless devices can cause interference in aircraft.
- Please power off your mobile phone before taking on till landing. In order to protect airplane's communication system from interference, it is never allowed to use mobile phone when it is in flight. Using mobile phone before the plane taking off should get aircrew's permission according to safety regulations.

#### **1.4 Limit Warranty**

The warranty does not apply to defects or errors in the product caused by:

(a) Reasonable abrasion.

(b) Misuse including mishandling, physical damage, improper installation, unauthorized disassembly of the product.

(c) Water or any other liquid damage.

(d) Any unauthorized repair or modification.

(e) Power surges, lightning damage, fire, flood or other events outside ZTE's reasonable control.

(f) Use of the product with any unauthorized third party products such as generic chargers.

(g) Any other cause beyond the range of normal usage for products.

End User shall have no right to reject, return, or receive a refund for any product from ZTE under the above-mentioned situations.

This warranty is end user's sole remedy and ZTE's sole liability for defective or nonconforming items, and is in lieu of all other warranties, expressed, implied or statutory, including but not limited to the implied warranties of merchantability and fitness for a particular purpose, unless otherwise required under the mandatory provisions of the law.

#### 1.5 Limitation of Liability

ZTE shall not be liable for any loss of profits or indirect, special, incidental or consequential damages resulting from or arising out of or in connection with using this product, whether or not ZTE had been advised, knew or should have known the possibility of such damages.

# 2. Know Your Phone

## 2.1 Keypad

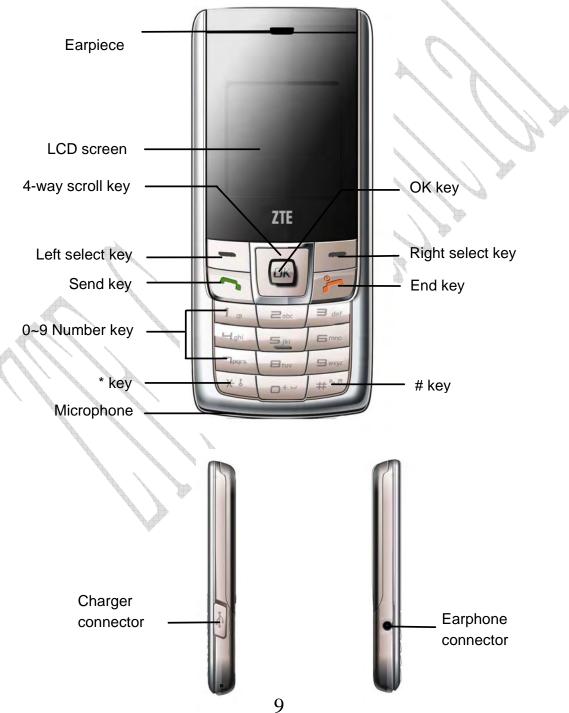

| Кеу    | Тір                               | Function Description                                     |
|--------|-----------------------------------|----------------------------------------------------------|
|        |                                   | ♦ Make or answer a call.                                 |
|        |                                   | Press Send key in standby mode to                        |
|        | Send key                          | enter All call lists.                                    |
|        |                                   | Press Send key two times directly                        |
|        |                                   | to redial the last number.                               |
|        |                                   | End an active call or reject a call.                     |
| Ű      | End key                           | <ul> <li>Power on/power off.</li> </ul>                  |
|        |                                   | ◆ Exit from any interface to standby                     |
|        |                                   | mode.                                                    |
|        | Left select                       | Enter main menu in standby mode.                         |
|        | key                               | <ul> <li>Switch to the options of left bottom</li> </ul> |
|        | $\mathcal{V} \mathcal{A}$         | submenu.                                                 |
|        | Right select                      | <ul> <li>Enter All lists in Names in standby</li> </ul>  |
|        | key                               | mode.                                                    |
| ())    | $\langle \rangle \langle \rangle$ | <ul> <li>Press Right select key to exit or</li> </ul>    |
|        |                                   | Cancel.                                                  |
|        |                                   | <ul> <li>Confirm the commands and options</li> </ul>     |
|        | OK kov                            | selected.                                                |
| ( DK ) | OK key                            | <ul> <li>Confirm the character chosen while</li> </ul>   |
|        |                                   | character inputting.                                     |
|        |                                   | Enter Main menu in standby mode.                         |

|        |                | <ul> <li>Scroll the cursor up and down.</li> </ul>    |
|--------|----------------|-------------------------------------------------------|
|        |                | <ul> <li>Used as selection key up and down</li> </ul> |
|        |                | for keying in commands and                            |
|        |                | selecting options shown on the                        |
|        | Up/Down key    | display.                                              |
| (ΟΚ)   | (Scroll key)   | In standby mode, hold Up key to                       |
|        |                | enabled/disabled Silence; Press                       |
|        |                | Up key to enter Messages menu.                        |
|        |                | Press Down key to enter Ring                          |
|        |                | menu.                                                 |
|        |                | <ul> <li>Used as direction key in games.</li> </ul>   |
|        |                | <ul> <li>Scroll the cursor left and right.</li> </ul> |
|        | Dr. 17         | $\blacklozenge$ Used as selection key to scroll       |
|        |                | cursor left and right for keying in                   |
|        |                | commands and selecting options                        |
| (OK)   | Left/Right key | shown on the display.                                 |
|        | (Scroll key)   | In standby mode, press Left key                       |
|        |                | to enter ToolKit, press Right key                     |
|        |                | to enter MobileShop.                                  |
|        |                | <ul> <li>Adjust volume in conversation.</li> </ul>    |
|        |                | <ul> <li>Used as direction key in games.</li> </ul>   |
|        | 0~9 Number     | <ul> <li>Key in numbers or characters.</li> </ul>     |
| 9 wxyz |                | <ul> <li>Make a Speed Dial call.</li> </ul>           |
| ~      | key            | Hold 0 Key to input + in standby                      |

|                  | mode.                                    |                       |
|------------------|------------------------------------------|-----------------------|
| #** <sup>®</sup> | # key:                                   |                       |
| #                | Press # key to sel                       | ect text mode         |
| * 5              | when edit text.                          |                       |
| *•               | ♦ Hold # key in sta                      | ndby mode to          |
|                  | enabled/disabled vit                     | orate.                |
|                  | *key, #key <b>* key:</b>                 |                       |
|                  | <ul> <li>Hold * key in standb</li> </ul> | y mode to lock        |
|                  | the key.                                 | ())                   |
|                  | <ul> <li>In text mode, press</li> </ul>  | * key once to         |
|                  | enter Symbols mod                        | e, press * <b>key</b> |
|                  | twice to enter templa                    | ate message.          |
|                  |                                          |                       |

**Note**: To "press" the key in this manual means to press the key and release it. To "hold" the key means to keep pressing the key for two seconds or more.

# 2.2 Instruction of Interface Icon

| Icon Indication |                   |  |
|-----------------|-------------------|--|
| Tall            | Signal strength   |  |
| R               | Roaming           |  |
| R               | New voice message |  |
|                 | New message       |  |

|             | New urgent message    |
|-------------|-----------------------|
| <u>\$</u> > | Ringer with vibration |
| <u>\$</u>   | Vibration             |
| 0           | Earphone              |
| 8           | Keypad locked         |
| ×           | Silence All           |
| <b>4</b>    | Alarm                 |
|             | Power indicator       |
|             |                       |

# 2.3 Technical Parameters

| Handset                 |                                            |
|-------------------------|--------------------------------------------|
| Туре                    | ZTEC370                                    |
| Dimensions              | (Height×Width×Thickness)                   |
|                         | 108mm×46.5mm×13.8mm                        |
| Weight                  | About 72g(Battery Included)                |
| Battery                 |                                            |
| Continuous standby time | About 80h $\sim$ 160h (Subject to Network) |
| Continuous talk time    | About 2h $\sim$ 4h (Subject to Network)    |

**Note**: Please refer to the real phone for other relative parameters of the battery and charger.

### 2.4 Battery

The attached Li-ion battery along with the phone can be used after unpacking. For the first three times, please use up the power and charge it fully for a new battery to perform well.

### 2.4.1 Removal and Installation of Battery

Removal: (1) Press and push the back-cover of the phone down to release and remove it off the phone. (2) Put finger on the bottom finger grips, and then lift up the battery from the finger grips to remove the battery.

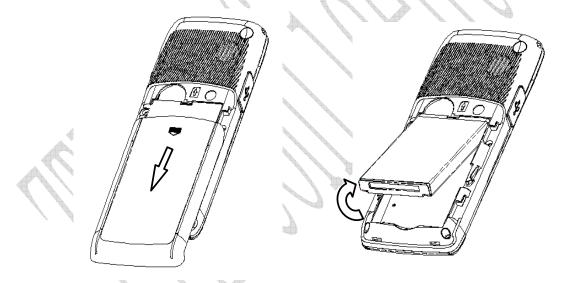

Installation: (1) Replace the battery into the battery slot, to be noted that the lower end of the battery firstly inserted. (2) Put the back-cover of the phone flatly upon the body of phone. Direct the back cover towards the locking catches on the both sides of the phone and push the back-cover of the phone upward to lock the cover into its place.

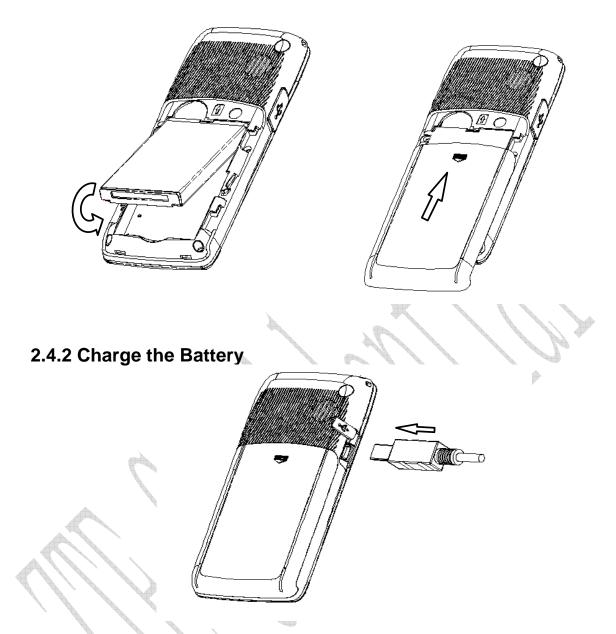

- Plug out rubber away (turn 180° as shown in the picture)from the jack on the side of the handset and connect the lead from the charger to the socket on the bottom of the phone. (Note: The side with arrow should be upright while connecting).
- Connect the charger to a standard wall AC socket.
- Meanwhile, the charging indicator in up-right corner of the display flops cyclically, indicating the charging is going. In

power-off mode while charging, the display only shows the charge indicator. If the battery is completely flat in storage or used up, it may take for a while before the charging indicator appears on the display or any calls can be made.

- When the charging indicator on the screen stops flopping, the charging is completed. The charging takes usually up to 2~3 hours. In the process of charging, it is a normal phenomenon that the battery, phone and charger get into hot accordingly.
- After the completion of charging, disconnect the charger from the phone and AC socket.

#### Note:

- When it is in charge, place the phone on condition of good ventilation and temperature between -5°C ~+45°C. Ensure to use the charger offered by the manufacturer. Using unauthorized charger may cause danger and violate the authorization of the phone and the guarantee article.
- When the phone is automatically switched off or indicates the alarm information of power shortage, please charge the battery in time.
- The duration time of the standby status or conversation of the phone is based on ideal working environment. In practice, the working time of battery varies with network condition, working environment and application methods.

### 2.5 Connecting to the Network

#### 2.5.1 UIM Card

Before using the phone, please insert effective UIM (User Identity Module) card into the phone.

All the information related to the network connection is recorded in the metal plane area of UIM card together with the information you stored in your contacts in the UIM card. The UIM card can be inserted into any CDMA phone to use (new phone automatically reads UIM card).

Please do not touch the metal plane area of the card to avoid damaging information in the card and put UIM card in place far away from electricity and magnetism.

**Warning:** Please power off the phone before taking out UIM card. It is prohibited to insert or take out UIM card in the condition of connecting with external power.

#### 2.5.2 Insertion and Extraction of UIM Card

- Power off the phone, remove the battery and other external power.
- Insert UIM card into UIM card slot in the phone, or pull out UIM card out of slot, as shown in picture hereinafter.

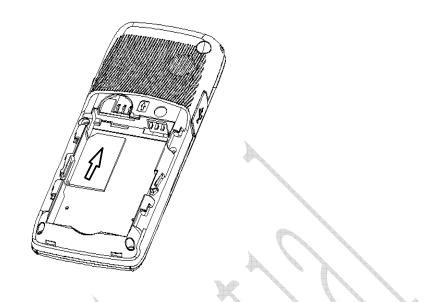

#### 2.5.3 Power on/off Phone

Please hold **End key** to power on/off the phone. The phone will check whether UIM card inserted well or not. And then follow the prompt indication on the display:

Enter PIN—Key in PIN code of UIM card if it is set.

Searching——Search appropriate network connected.

## 2.5.4 PIN Code

To set PIN code (personal identification number) is to avoid the illegal usage of UIM card.

To input PIN code of UIM card and press **OK key** to confirm to start using phone. If inputting wrong PIN three times continuously, UIM card will be locked by network.

**Note:** The network provider offers you PIN code (four to eight digits). You should change PIN code as soon as possible for security.

To set PIN code, see "7.4 Security Settings".

### 2.5.5 Connectting the Network

After you power on the phone and input PIN code, the phone automatically searches the network available and in state of standby mode.

Besides sending and receiving calls, you can also do:

- Press Left select key/OK key to enter Main menu.
- Press Right select key to enter All list in Names.
- Hold \* **key** to lock the key in standby mode.
- Hold **# key** to enable/disable vibrate mode.
- Hold Up key to set the phone in Silence all.
- Press Up key to enter Messages menu.
- Press **Down key** to enter **Ring** menu.
- Press Left key to enter ToolKit menu.
- Press **Right key** to enter **MobileShop**.
  - Press Send key to enter All records list.

# 3. Basic Operations

#### 3.1 Making a Call

Please ensure that you are in the place where the signal can be received. Examine network signal strength icon **Y** on the screen.

The more the indication bars, the stronger the intensity of receiving signal is. If there is no bar, please move to the place where the intensity of receiving signal is better. Sometimes, you only need to change the direction.

#### Making a National Call

Press **Number key** to key in phone number, and add area code when making a long distance call (no need to add area code when dialing local number in some area). Press **Send key** to call out. Press **End key** to end the call and conversation.

Making an International Call

Enter the country code, area code (without the leading 0) and the complete telephone number you want to dial, press **Send key** to call out.

Before the country code, hold **0 key** to enter the international prefix "+" (the character "+" replaces the international access code) or key in international prefix, e.g. "00" of international call

directly.

Inter prefix + Country code + Area code + Telephone number 00 86 755 26770000

#### Making Recent Calls

All calls you recently dialed, received or missed are saved in Call History in your phone. All numbers are grouped as All Calls, Received Calls, Dialed Calls and Missed Calls. When the list is full, the oldest number will be erased automatically when the new record is coming.

You can check the list as follows:

- In standby mode, press Send key to view All calls list.
- The number listed in can be directly dialed by pressing
   Send key.

#### Making Pause Calls

You can make use of pause call to dial an extension or voice service call.

E.g. Key in phone number, press **OK key** to select "**P**" on the display (character "P" added accordingly), and then key in number afterwards. Press **Send key** to dial the first number, when connected, press **Send key** again to dial the second number automatically. "P" can be used for not once only.

#### 3.2 Answering a Call

For an incoming call in standby mode, the phone will offer corresponding ring or vibration to prompt according to your settings. With the number already saved in Names, the phone also shows the name of caller meanwhile.

• Press Send key to answer an incoming call.

• Press End key to end a call and the call duration is temporarily displayed.

See "7.3 Call Setting" or refer to other ways of answering calls for your option as follows.

#### 3.2.1 Handset Auto Answer

When mobile phone connects with earphone (buy separately), you can set earphone to answer incoming call automatically.

• Select Menu→ Settings→ Call Setting→Auto Answer.

 Select On/Off, and press OK key/Left select key. The phone can be connected in 5 seconds.

#### 3.2.2 Setting Any Key Answer

- Select Menu→ Settings→ Call Setting→ One-Touch.
- Select On/Off, and press OK key/ Left select key.

An incoming call can be answered by pressing any key except End

### key, Left /Right select key.

### 3.2.3 Incoming Call Silence

• For an incoming call, press **Right select key** to make the ringer tone in silent (**Mute**).

• This function silences the current incoming call only. The phone will ring normally for next incoming call.

#### 3.3 In Conversation

#### 3.3.1 Silence in Conversation

During conversation, you can press Left select key to select Option (Names, Messages or Record) or press Right select key to choose Mute displayed. Select Mute to let the other party temporarily not hear your voice. Select Unmute back to normal. You can also enter Names, Messages or Record during a conversation.

#### 3.3.2 Adjusting Volume in Conversation

Press Left/Right key to adjust volume of Earpiece during a call.

#### 3.3.3 Selecting Options in Conversation

During a call, press Left/Right select key to select options of

#### Option (Names, Messages or Record), Mute/Unmute, etc.

- Select Mute to let the other party temporarily can not hear your voice, select Unmute back to normal.
- Select Option for selection in Menu, such as Names,

**Messages** or **Record**, with no worry about the ending of conversation.

Press Ok key to open phone speaker, and press Ok key again back to normal.

#### **3.4 Menu Functions**

- Main Menu Function:
- In standby mode, press Left select key to enter main Menu. Scroll Up/Down key or Left/Right key through the menu and select functions according to the prompt on the screen.
- ii. If the menu contains submenus and further submenus, select options and submenu you want according to the prompt on the screen.
- Press OK key/Left select key or Right select key to set or return to the previous menu. Press End key to exit to standby mode.

#### Bottom Menu Function:

If options are displayed on the bottom of the screen, press Left select key to set or Right select key to exit.

The functions of phone are mainly grouped in main Menu: Names, Messages, Call History, Settings, ToolKit and VAS.

Please refer to the text hereinafter in this manual in detail.

# 4. Names

You can save contacts in phone and UIM card. Each contact in phone's memory has three phone numbers, home number, mobile number and work number, and each contact in UIM card only has one phone number. Select **Option**  $\rightarrow$  **Other options**  $\rightarrow$ **Capacity** to view memory of phone and UIM card.

#### 4.1 Adding New Entry

- 1. Select **Menu** $\rightarrow$  **Names**.
- 2. Select one contact record and choose Add new entry in Option.
- 3. Select the saving position of **Phone** or **UIM**.
- 4. If you choose in Phone, press Up/Down key to write the information of Name/Group/Home number/Mobile number/Work number, if you choose in UIM, press Up/Down key to write the information of Name/Number, See "10 Text Input" instructions for writing text and character.
- After the completion of writing, press OK key/Left select key to save the contact.
- 6. Scroll to the just-added phone number to reedit, press **OK key** or select **Option**. Further operation can be executed, such as:
- $\diamond$  **Edit:** Edit the record.

 $\diamond$  **Delete:** Delete the record.

♦ Make a call: Make a call to this number.

Send message: Send message to this number.

Copy to UIM/phone: Copy the contact to UIM or Phone.

♦ Move to UIM/phone: Move the contact to UIM or Phone.

 Set speed dial: Assign a speed dial number to the phone number(available for contact saved in phone)

**Note:** The record saved in SIM card only has one name and one number allowed.

In standby mode, key in phone number, press Left select key to save.

If you save the same number again, the phone prompts to remind you this number already exist.

#### **4.2 Viewing Records**

Select Menu→ Names.

2. You can view the corresponding records in All list. Press Left/Right key to view the lists in ALL, UIM, No Group, Family, Friend, Colleague. Press Up/Down key to scroll to the name you are finding, and press OK key, you can see the details of the name.

**Note:** When there is no storage record in contacts, it will indicate "No item".

#### 4.3 Finding Records

You can search for a name in Names in pop-up window by

choosing:

### In All

#### 1. Select **Menu** $\rightarrow$ **Names**.

2. You can key in the first characters of the name you are searching for to view contact directly in list All. Press **Up/Down key** to scroll though the corresponding name(s) and records in the list. Scroll to the name you want, and press **OK key** to view the details.

## Search

1. Select Menu  $\rightarrow$  Names.

2. Select one contact record and choose **Search** in **Option**. You can key in the first characters of the name you are searching for to view contact directly in All list.

3. Press **Up/Down key** to scroll though the corresponding name(s) and records in the list. Scroll to the name you want, and press **OK key** to view the details or select **Option**.

All the contacts will be list by the letter of the name. If there is no contact, "No Record" will be displayed.

## In Standby Mode:

To quickly find phone number in **Names** in standby mode, press **Right select key** to enter to Names and scroll to the name you want.

All the contacts will be list by the letter of the name. If no contact in the list, "No item" will be displayed.

#### 4.4 Editing Contacts of Names

1. Select **Menu** $\rightarrow$  **Names**.

2. Scroll to the record you want to edit or **Search** in **Option** to search for would-be edit record.

3. Select **Edit** in **Option** to edit the name, group, phone number and press **OK key**.

4. Scroll to the **Name, Group, Home number, Mobile number Work number**, to make modification.

5. Press **Right select key** to erase character of the current, and rewrite the new.

6. Select Save, "Succeed to save" appears on the display.

#### 4.5 Deleting a Record

1. Select Menu  $\rightarrow$  Names.

2. Scroll to the record you want to erase or **Search** in **Option** to search for would-be erased record.

3. Select **Delete** in **Option** to delete the contact, and press **OK key**. "Confirm to delete?" indicated on the display.

4. Press OK key/Left select key to delete.

#### 4.6 Deleting All Records

1. Select **Menu**  $\rightarrow$  **Names**.

2. Press Left/Right key to choose the record you want to delete

in group of All, UIM, No Group, Family, Friend or Colleague.

3. Select Delete all in Option to delete all contact, and press OK

key/Left select key. "Delete all records" indicated on the display.

4. Press OK key/Left select key to delete.

You can **Delete All** the records in **All**, **UIM**, **No Group**, **Family**, **Friend**, or **Colleague**.

## 4.7 Sending Message

- 1. Select **Menu** $\rightarrow$  **Names**.
- 2. Scroll to the record or **Search** in **Option** to search for the record you require, and select **Send message** in **Option**.
- 3. Select the number you want to send the message.

4. Input the message text. See "10. Text Input" instructions for writing text and character.

5. Press OK key/Left select key to Send message or Save.

## 4.8 Editing Group

There are several groups preset in your phone, you can rename and set ringer for each group.

- 1. Select Menu  $\rightarrow$  Names.
- 2. Select Edit group in Option.
- 3. Scroll to the group you want edit, **Family**, **Friend** or **Colleague** and press **OK key/Left select key**. Further operation can be executed, such as:
- Edit group name: Select Ok and you can rename the name of group.

Select ringer: Set the personal ringer for the group. You can select ring from the list set already in phone; also you can download ring or record ring by yourself.

## 4.9 Setting Speed Dial

- 1. Select **Menu** $\rightarrow$  **Names**.
- Select the contact record listed in phone's memory, press OK key or choose View details in Option.
- Scroll to the number you select and choose Set speed dial in Option.
- 4. Select an Empty slot in list and press OK/ Left select key.
- 5. Press Right select key to return to previous menu.

## 4.10 Viewing and Making Speed Dial

View:

1. Select Menu→ Names.

Select one contact record and press Option, Other options,
 View speed dial list to view the speed dial list.

Dial:

You can make a call by entering speed dial number in the standby mode.

Method 1: Enter speed dial number, press Send Key to dial.

Method 2: Directly hold the speed dial number digit key.

#### 4.11 Capacity

1. Select Menu→Names.

2. Select one contact record and press **Option**, **Other options**, **Capacity**.

3. View the number of saved entries and maximum number of entries saved in phone and UIM card.

For example: Phone: 8/500, UIM: 4/500, indicating that 500 records entries in Max., out of which eight have been saved in phone. And 500 entries in Max., out of which four have been saved in UIM card. Please consult with service supplier for storage capacity of UIM card.

#### 4.12 Batching Operation

1. Select Menu→ Names.

Select one contact record and press Option, Other options,
 Batch operation to copy, move contact in (between) phone's memory or UIM card.

 Copy phone to UIM: Copy all contacts of the phone's memory to UIM card.

**Note:** This function can copy all the contact records to UIM card, and all the different records or numbers under the same name will be copied accordingly to UIM card one by one as different records.

Copy UIM to phone: Copy all contacts in UIM card to the phone' memory.

Note: This function can copy all the contact records to the phone's

memory, and all the different records with same name will be copied accordingly to the phone's memory.

 Move phone to UIM: Move all contacts of the phone's memory to UIM card.

**Note:** This function can move all the contact records to UIM card, and all the different records or numbers under the same name will be copied accordingly to UIM card one by one as different records.

Move UIM to phone: Move all contacts in UIM card to the phone' memory.

**Note:** This function can move all the contact records to the phone's memory, and all the different records with same name will be moved accordingly to the phone's memory.

## 5. Messages

This is introduction of how to send, receive and erase the messages in your phone.

**Note:** The function introduced hereinafter may differ with different service offered in your area. Please consult with your service provider for more detailed information.

#### 5.1 Sending New Message

Please consult with the service provider to support the network service of sending message.

1. Select Menu→ Messages→ New SMS.

2. Write message text. See "10. Text Input" more instructions for writing text and character.

3. Press OK key/ Left select key to

- Send message: Send the message.

- Save: Save the message in OutBox.

4. Input the recipients' phone number, or select phone number in **Names**. To multi receivers, input or choose multi-receivers' phone number in Names separated with ";" by holding **# key**. The maximum of receivers not exceed 10 persons.

5. Press **OK Key** to send or save the message.

**Note:** The SMS centers of some cities and regions do not support messages longer than 160 characters.

## 5.2 Receiving a Call while Editing Message

• If you do not want to receive the incoming call, press End key.

• If you want to receive the incoming call, press **Send key**. After receiving the call, you can continue to edit and send the message.

#### 5.3 Reading Message

On receipt of a new message, the phone prompts you by vibration or ringer (up to silence and ringer in **Settings**). The display indicates "Message" and "(1) Received". Press **List** to view the list in **Inbox**, and press **OK key** to view detail. Please erase old messages to keep space for new messages.

1. Select Menu  $\rightarrow$  Messages  $\rightarrow$  Inbox.

2. Scroll to the message you want to read.

3. Press **OK key** to read message. You can also press **Up/Down key** to scroll.

4. After reading, press Left select key to do the options

-Reply: Reply message to sender.

-Forward; Forward the message to other recipients.

-Delete: Erase this message.

-Voice call: Call back to sender.

-Extract: Save sender's number to contacts, select **Phone** to save the sender's number in Phone and select **UIM** save the sender's number in UIM Card.

-Copy to UIM/phone: Copy the message to UIM card or Phone.

## **5.4 Viewing Outbox**

- 1. Select Menu→ Messages→ Outbox.
- 2. Scroll Message Lists.
- 3. Press **OK key** to read message.
- 4. After reading, select Right select key to return to the list. Press

OK key/Left select key to select Forward, Delete or Send the message.

#### **5.5 Deleting Messages**

Delete and erase old messages to release space for phone's SMS memory. You can select erasing messages when sending or reading messages; erase messages one by one or all in Inbox, Outbox.

#### 5.5.1 Deleting a Message

- 1. Select Menu→ Messages.
- 2. Select messages location: Inbox, Outbox.
- 3. Press Up/down key to select to-be-erased messages.

4. Press Left select key and select Delete to delete the message."Delete?" appears.

5. Press OK key/Left select key to delete this message.

## 5.5.2 Deleting All Messages

- 1. Select Menu $\rightarrow$  Messages .
- 2. Select to-be-erased messages in **Inbox**, **Outbox**.

3. Press Left select key and select Delete all to delete all the message(s) in Inbox or Outbox. "Delete all?" appears.

4. Press **OK key/Left select key** to delete all messages in Inbox or Outbox.

## 5.6 Message Settings

You can set your message box before you use it.

## 5.6.1 Saving Position

1. Select Menu→ Messages→ Msg Settings→Save Position.

2. Select **UIM** or **Phone** and press **OK key/Left select key** to save message in UIM card or phone.

## 5.6.2 Auto Saving

1. Select Menu→ Messages→Msg Settings→Auto Save.

2. Select **On** or **Off** for your phone can or can not automatically save sending message.

## 5.6.3 Automatically Erasing Inbox

Set erasing the last read message in Inbox automatically when Inbox is full.

- 1. Select Menu→ Messages→Msg Settings→Auto Delete.
- 2. Select **On** or **Off** and press **OK key/Left select key**.

#### 5.6.4 Setting Preformatted Message

The phone has a group of some common built-in phrases and sentences, such as, "I'm busy now, call you later", "Please call me immediately." etc.

#### 1. Select Menu→ Messages→ Msg Settings→Set Idiom.

2. Scroll to the message you want to send and press OK key/Left

#### select key.

3. Select **Edit** to edit the message, select **Send** to send or save the message, see "5.1 Send a new message" in detail.

Note: in text input, press \* key twice to enter Set Idiom.

#### 5.6.5 Messages Alert

1. Select Menu→ Messages→ Msg Settings→ Alert Setting.

2. Select the mode of alert as **Once** or **Cyclic** when receive a message.

## 5.6.6 Delivery Acknowledgment

## 1. Select Menu→ Messages→Msg Settings→ Delivery Ack.

2. Select **On** or **Off** for your phone can or can not automatically receive message from network informing whether you have sent message successfully.

## 5.6.7 Msg Priority

1. Select Menu→ Messages→ Msg Settings→Msg Priority.

2. Select **Normal**, **Interactive**, **Urgent**, **Emergency** for sending message.

#### 5.6.8 Memory Status

#### Select Menu→ Message→Msg Settings→Memory Status.

View the number of saved messages and maximum number of messages saved in phone and UIM card. For example,

Phone: 8/200, indicating that 200 records entries in Max., out of which 8 have be saved in phone.

UIM: 4/40, indicating that 40 entries in Max., out of which 4 have been saved in UIM card.

Please consult with service supplier for storage capacity of UIM card.

## 5.7 Reading and Setting Voice Mail

Before using **Voice Mail** box, please consult with network provider to confirm that the function of voice mail box has been activated. After your successful setting, network will automatically transfer incoming call(s) to your voice mail box, and send message(s) to your phone.

Select **Call Voice Mail** to dial voice mail box number to listen to the leaving message following guide prompt.

Select **Setting No.** to set the voice mail number.

**Note:** The function needs network support.

# 6. Call History

#### 6.1 Viewing Recent Calls

Information of **All Calls**, **Received Calls**, **Dialed Calls**, **Missed Calls**, with the detail information of name, phone number, call time and conversation duration is saved in the **Call History**.

1. Select Menu→Call History.

2. Select All Calls, Received Calls, Dialed Calls or Missed Calls.

3. Press OK key/Left select key.

4. Select one entry of the records and press **OK key** to view call information or select **Option**,

- **Call Information**: Indicate number, call time and conversation duration information.

- Save: Save the number in mobile phone's Names.

- Delete: Delete the number from the list of Call History.

- Clear All: Delete all numbers from the list of All Calls, Received

Calls, Dialed Calls or Missed Calls.

- Call the number: Dial this number.

- SMS: Send message to this number.

- Black List: Add this number to the Black List.

If the UIM Card does not support the function of Incoming Call Indication, you can only see part of the above-mentioned options.

## 6.2 Erasing Recent Calls List

1. Select Menu→Call History→Clear All.

2. Press **OK key/Left select key** to delete all the numbers from the list of **Call History**.

## 6.3 Call Timers

Your phone can record the talk time of dialing and receiving call.

1. Select Menu→ Call History→ Call timers.

2. Select an option from the list and press **OK Key**.

-Incoming calls: Indicate the talk time for all incoming calls. The timer can be reset.

-Outgoing calls: Indicate the talk time for all dialed calls. The timer can be reset.

-All calls: Indicate the talk time for all dialed and received calls. The timer can be reset.

## 7. Settings

Your phone has different functions in Settings to meet your requirement. They are: **Sound**, **Display**, **Call Setting**, **Security** and **Extras**.

## 7.1 Sound

## 7.1.1 Volume

You can adjust the volume of Ringer, earpiece and key beep.

1. Select Menu→ Settings→ Sound→ Volume.

2. Select **Ringer Volume** (When earphone is inserted, it is earphone Ringer), **Earpiece Volume** or **Key Beep Volume**.

3. Press Left/ Right key to adjust volume. Press OK key/Left select key to confirm.

## 7.1.2 Ring

Your phone can offer various Ringers for your selection.

1. Select Menu  $\rightarrow$  Settings  $\rightarrow$  Sound  $\rightarrow$  Ring.

2. Press **Up/Down key** to select the options:

 Ring Type: Press Up/Down key to scroll to your selection in Preset Ring, DownLoad Ring or Record Ring, and press OK key/Left select key to confirm.

- SMS Ring: Press Up/Down key to scroll to your selection and press OK key/Left select key.
- Power On Ring: Set the phone in silence or ring when you power on the phone.
- Power Off Ring: Set the phone in silence or ring when you power off the phone.

## 7.1.3 Alert Type

You can select alert type for an incoming call, earpiece and message.

1. Select Menu  $\rightarrow$  Settings  $\rightarrow$  Sound  $\rightarrow$  Alert Type.

2. Select an option in lists:

-Ring+Vibra: Set mobile in vibration and continuous Ring to prompt incoming call.

-Ring: Set Mobile phone in Ring case to prompt.

Vibra: Set mobile phone in vibration case to prompt.

-Silence All: Set mobile phone in silence case with backlighting to prompt.

## 7.1.4 Key Beep

Set phone beep sound or not when you press keys.

- 1. Select Menu  $\rightarrow$  Settings  $\rightarrow$  Sound  $\rightarrow$  Key Beep.
- 2. Select an option:
- **Off:** Not utter sound when press keys.
- -Standard: Utter a fixed- length DTMF tone when press keys.

-Long: Utter DTMF tone even longer when press keys.

## 7.2 Display

## 7.2.1 Setting WallPaper

You can select different wall papers as background in standby mode.

1. Select Menu→ Settings→ Display→Wallpaper Set.

2. Press Up/Down key to select Preset Wallpaper or Download Wallpaper.

3. Press Up/Down key or Left/Right key to scroll the list and press OK key/Left select key to confirm.

## 7.2.2 Setting Backlight

During a call or key press, the backlight turns on. You can set lighting duration.

## 1. Select Menu $\rightarrow$ Settings $\rightarrow$ Display $\rightarrow$ Backlight.

2. Select an option in pop-up window:

-10 Sec: Keep backlighting for 10 seconds after last pressing.

-30 Sec: Keep backlighting for 30 seconds after last pressing.

3. Press OK key/Left select key to confirm.

**Note:** In conversation, backlighting consumes the power quickly and shortens continues conversation and standby time.

## 7.2.3 Setting Brightness

1. Select Menu→ Settings→ Display→ Brightness.

2. Press Left/Right key to adjust brightness, and press OK key/Left select key to confirm.

## 7.2.4 Setting Contrast

1. Select Menu→ Settings→ Display→ Contrast.

2. Press Left/Right key to adjust contrast, and press OK key/Left select key to confirm.

## 7.2.5 Setting Language

1. Select Menu→ Settings→ Display→Language.

Select English as the language, and press OK Key/Left select
 key to confirm.

## 7.2.6 Setting Time Format

1. Select Menu  $\rightarrow$  Settings  $\rightarrow$  Display  $\rightarrow$  Time Format.

2. Select **AM/PM** or **24 HR**, and press **OK key/Left select key** to confirm.

## 7.2.7 Changing Banner

View and edit phone's greeting to which appears on the display to your own.

- 1. Select Menu→Settings→Display→ Banner.
- 2. Press OK key/Left select key to Edit.

3. Key in character(s) and press **Right select key** to erase character(s).

4. Press OK key/Left select key to Save.

## 7.3 Call Setting

## 7.3.1 Setting Headset Auto Answer

When mobile phone connects with earphone (buy separately), you can set earphone to answer incoming call automatically.

## 1. Select Menu→Settings→Call Setting→Auto Answer.

2. Select On/Off to activate or deactivate automatic answering.

3. Press OK key/Left select key to confirm.

## 7.3.2 Setting Any Key Answer

- 1. Select Menu→Settings→Call Setting→One-Touch.
- 2. Select On/Off, and press OK key/Left select key.

When you set to answer call by any key, the incoming call can be answered by pressing any key except **End key**, **Left /Right select key**.

## 7.3.3 Voice Privacy

1. Select Menu→ Settings→ Call Setting→Voice Privacy.

2. Select **Enhanced** or **Standard** to set voice encryption in Standard or set voice encryption Enhanced.

3. Press OK Key/Left select key to confirm.

#### 7.3.4 Alert

You can select **On** or **Off** to set the alert.

#### 1. Select Menu→ Settings→Call Setting→ Alert.

2. Select an option on display and press OK key/Left Select Key.

-Service: When there is service available.

-Remind Minute: During a call, ten seconds ahead of every minute, alert.

-Missed Call: When there are missed calls, alert.

-Roaming: When roam in active and handoff between service areas or states occurs, alert.

For the function mentioned above, select **On** to operate; select **Off** to cancel alert.

#### 7.3.5 Supp. Services

When network supports **Call Setting**, you can use network services of call waiting and call forwarding.

**Note:** All these functions are network services. Please consult with network service provider to get corresponding service application.

Call Forwarding

Use Call Forwarding to forward the incoming call to a designated phone number. After setting of call forwarding, phone will automatically dial network to set the function in active.

1. Select Menu $\rightarrow$  Settings $\rightarrow$  Call Setting $\rightarrow$  Supp.Services $\rightarrow$  Call Forwarding.

2. Set type of Call Forwarding, press **OK key/Left select key**.

-All: All is diverted immediately in all conditions.

-Busy(Divert when busy): When the phone is busy, divert.

- No Answer(Divert when no answer): When there is no answer, divert.

3. Select Enabled to:

Enter Number to which the phone will forward and press Left select key or OK key. E.g. To forward incoming call to 12345678, input: 12345678, press OK key/Left Select key.

4. Select **Disabled** to disable Call Forwarding function.

## Call Waiting

During a call use Call Waiting to answer the waiting call prompted by the network, or dial another call meanwhile putting the first call on hold. These calls can be shifted while you have calls in conversation.

Call Waiting lets you enjoy three-party conversation without missing call.

1. Select Menu $\rightarrow$  Settings $\rightarrow$  Call Setting $\rightarrow$  Supp.Services $\rightarrow$  Call Waiting.

2. Select Option:

- Enabled: To activate the Call Waiting function. The network will notify you of an incoming call while you have a call in progress. You can press **Send key** to get through the waiting call and switch one call to another.

- **Disabled**: To cancel the Call Waiting function.

## 7.3.6 Fire Proof

You can set Incoming calls bar in **Fire Proof** submenu including **Friend List**, **Black List**, **Current Settings**.

## Friend List

All the contacts will be listed by the letter of the name.

## 1. Select Menu→ Settings→Call Setting→Fire Proof→Friend

## List.

- 2. Select options or scroll to one contact listed and select options:
  - ♦ Add: Add new contact in Friend List.
  - ♦ Edit: Edit this contact in Friend List.
  - ♦ Delete: Delete this contact in Friend List.
  - Clear All: Delete all the contacts in Friend List. If there is no contact in the list, "List Empty" will be displayed.

## Black List

All the contacts will be listed by the letter of the name.

1. Select Menu $\rightarrow$ Settings $\rightarrow$ Call Setting $\rightarrow$ Fire Proof $\rightarrow$ Black List.

- 2. Select options or scroll to one contact listed and select options:
  - ♦ Add: Add another new contact in Black List.
  - ♦ Edit: Edit this contact in Black List.
  - ♦ Delete: Delete this contact in Black List.
  - Clear All: Delete all the contacts in Black List. If there is no contact in the list, "List Empty" will be displayed.
- Current Settings

You can set barring applications as follows:

- ♦ Bar All: Bar all incoming calls.
- ♦ Bar Black List: Only bar numbers listed in Black List.
- Bar All Except Friend List: Only numbers listed in Friend List are not blocked.
- ♦ Cancel All: Cancel barring setting.

#### 7.4 Security Settings

Introduction to phone's security options preventing others to illegal use or acquire your phone's personal information. Please input right phone Password and PIN code to enter.

**Note:** Consecutive inputting wrong PIN code for several times can cause locking of UIM Card. To unlock, you need PUK. PIN code and PUK Code may be offered together with the UIM Card. If not, please contact with network operator. The default phone password is 0000, the default PIN code is 1234, please change it to your own PIN code and phone password as soon as possible.

## 7.4.1 Setting PIN Lock

- 1. Select Menu  $\rightarrow$  Settings  $\rightarrow$  Security.
- 2. Input your phone password, press OK key/Left select key.

3. Select **PIN Lock**, select **On**, **Off** or **Change Lock**, press **OK key/Left select key** to confirm.

## 7.4.2 Setting Phone Lock

1. Select Menu→ Settings→ Security.

2. Input your phone password, press OK key/Left select key.

3. Select Handset Lock, select On, Off or Change Lock, press OK key/Left select key to confirm.

#### 7.4.3 Restore settings

Your phone offers factory default phone setting. You may modify some options when you use phone. You can also Restore Factory Default to renew some modified options to the origin.

1. Select Menu  $\rightarrow$  Settings  $\rightarrow$  Security.

- 2. Input your phone password, press OK key/Left select key.
- 3. Select Restore Settings.

4. Select **OK** to revert to confirm resetting or restoring factory default or select **Cancel** to exit.

**Note:** Restoring the phone will not influence your phone password, PIN code, Call History, Names, Inbox and Outbox.

Some setting, e.g. alarm, cannot be restored.

#### 7.5 Extras

#### 7.5.1 Key Guard

- 1. Select Menu  $\rightarrow$  Settings  $\rightarrow$  Extras  $\rightarrow$  Key Guard.
- 2. Select an option on display and press **OK key**.
- -Off: Deactivate the function of phones' key lock.

-30 S auto-guard: Phones' key will be locked automatically 30 seconds after the last pressing.

-2 M auto-guard: Phones' key will be locked automatically 2 minutes after the last key pressing.

3. Press OK key/Left select key to confirm.

Note:

- Hold **# key** to lock the key directly in standby mode.

- In state of key lock, to make use of phone, unlocking code prompted by phone on the display should be input.

## 8. ToolKit

Toolkit offers two games: **Brick Attack** and **Push Box**, as well as tools, such as **Radio**, **Calendar**, **Alarm Clock**, **Calculator**, **Voice Memo**, **Games**, and **Stopwatch**.

#### 8.1 Radio

Your phone supports Radio function. Please insert the earphone before you use the radio function.

1. Select Menu→Organiser→ Radio.

2. "Radio On!" display and then the radio is activated.

3. Select any of the Option as follows:

Save Channel: Input Channel Name and select one channel from Channel List.

Auto Tuning: Press Up/Down key to search automatically the channel available.

Manual Tuning: Press Up/Down key to search manually the channel available.

Set Frequency: Set certain frequency as default for a specific channel. Press Up/Down key to shift between integer and fraction, and press Left/Right key to move the cursor and input digit number of frequency.

Note: Be sure of erasing original digit number of frequency before your new inputting.

♦ Rename: Reedit the channel name.

 Set Volume: Press Up/Down or Left/Right key to adjust the volume of earphone.

 $\diamond$  **Off**: Turn off the radio.

## 8.2 Calendar

- 1. Select Menu→ToolKit→ Calendar.
- Press Left/Right key or Up/Down key to select exact date you want to view in pop-up calendar window. Press OK key/Left select key.
- 3. Scroll Up/Down key to select options.

-New schedule: Press Up/Down key to write the new schedule.

-Schedule list: View the schedules you have made, select Option, you can View details, Delete or Edit the schedule.

-Delete: You can Delete from list or Delete all the schedule.

-Memory information: See the detail information of memory.

-Setting: Set the start day of week of the calendar.

## 8.3 Alarm Clock

Set alarm alert at a certain time. Alarm alerts only when the phone is in power on.

- 1. Select Menu $\rightarrow$ ToolKit  $\rightarrow$  Alarm Clock.
- Select Set Alarm to set, and press OK key. Select Alarms List to view the settings. Select Set rest day to set the date of alarm not work. Select Delete All to delete all settings.

3. When alarm rings, select **OK** to stop alarming.

**Note:** By selecting **Set Alarm** menu, you can set the function of turning off handset automatically.

## 8.4 Calculator

Use calculator to execute basic math calculation.

## 1. Select Menu→ToolKit→ Calculator.

2. Key in digits. Press Left/Right key or Up/Down key to choose "+""-""X""/"according to the prompt. Press # key to input decimal point, and press \* key to change digit to positive number or negative. Press OK key to display the result.

|                    | 1 | Division Sign    |  |
|--------------------|---|------------------|--|
| - Subtraction Sign |   | Subtraction Sign |  |
|                    | = | Equal Sign       |  |
|                    | + | Plus Sign        |  |
|                    | × | Multiply Sign    |  |
|                    |   | Decimal Point    |  |

Press **Right select key** to erase digit one by one and exit to previous window, press **Left select key** to erase all digits and reset, press **End key** to exit to standby mode.

**Note:** This calculator has a limited accuracy and is designed for simple calculation.

#### 8.5 Voice Memo

ZTEC370 supports Voice Memo function either in or not in conversation with a capacity of saving 5pcs records in max. When there is no space in Voice Memo or Voice Memo is full, the phone prompts.

## 8.5.1 Record in Normal

- 1. Select Menu→ToolKit→ Voice Memo.
- 2. Scroll Up/Down key to select:
- Record When you are not in conversation, select Start to begin a new recording, or select Stop, or Pause/Resume the recording.
- Record List –Scroll to one record, select Option or press
   OK key, you can Play or Delete the record or Back to previous menu.

## 8.5.2 Record in Conversation

When you are in conversation, select **Record voice** to pop-up window of **Voice Memo** and select **Start** to begin a new Recording, or **Stop**, **Pause/Resume** recording, without ending the call.

The phone exits back to the calling interface when the recording is finished. The record will be saved automatically when the call is ended without finishing recording, and exit back to interface of ending call.

## 8.5.3 Record with Incoming Call/Message

#### ♦ With Incoming Call

While recording in state of non-conversation, receive a call will stop recording. The record of phone will be saved automatically and return to call interface.

#### ♦ With Message

While recording in state of non-conversation, receive a message won't stop recording. There is no prompt.

#### ♦ With Others

- Alarm: Prompts later.

- Alert: Prompts later.

-Power off automatically while recording. Save record automatically.

**Note:** In state of non-conversation, record voice via MIC; In state of conversation, record voice via earpiece.

#### 8.6 Games

#### 8.6.1 Brick attack

In this game, paddle the bar to rebound the ball and attack bricks with skill. And then enter next stage.

1. Select Menu→ToolKit→ Games→ Brick attack.

2. Press Left select key or OK key, the display shows the play guide.

3. Select **Newgame** to start, press **Left/Right key** to move the paddle bar left or right. Press **Right select key** to pause the game.

4. As passing a stage, select **Continue** to next stage, select **Exit** to exit the game.

#### 8.6.2 Push Box

In this game, pushing boxes with skill and locating them to stated locations. And then enter next stage.

1. Select Menu $\rightarrow$ ToolKit $\rightarrow$  Games $\rightarrow$  Push Box.

2. Press OK key/Left select key, the display shows play guide.

3.Select **Newgame** in option to start the game, select **Stage** and key in stage level. Press **OK key/Left select key** to start.

4. After passing a stage, select **Replay** to replay again, select **Next** to enter next stage.

## 8.7 Stopwatch

- 1. Select Menu→ToolKit→ Stopwatch.
- 2. Select **Start** to make stopwatch timing.
- 3. Select **Stop** to stop timing.
- 4. Select **Reset** to clear the time record.

## 9. VAS

This function needs network support by service provider. If your UIM card can also support, menu of **VAS** appears on the display. If UIM Card and network provider don't support, the function is invalid. The application of this function may ask for extra fee. Please contact with network provider to acquire more information.

# **10. Text Input**

Your phone offers text input modes: Multitap Input (**abc/ABC**), Numbers Input (**123**), eHiText Input (**eng**), and Symbols Input (**Symbols**). Input mode includes capital letter and lowercase mode.

You can key in letters, digits, characters and symbols when writing text or editing contact record information in **Names** or **Messages** etc., following the common instruction in hereinafter table.

| Operation                    | Method                                         |
|------------------------------|------------------------------------------------|
| Input Letters                | Multitap (abc/ABC) Input—"abc/ABC"             |
|                              | press corresponding letter key till the letter |
|                              | appears.                                       |
| Input Words                  | eHiText Input—"eng", press any key once        |
| $\langle    \rangle \rangle$ | to key in any word.                            |
| Input Digits                 | Numbers Input—"123", press digit key           |
|                              | once.                                          |
| Input Symbols                | Symbols Input —Press * key to enter the        |
|                              | symbols mode and press corresponding           |
|                              | digit key.                                     |
|                              | Or press "1" key till the symbol (common       |
|                              | symbols) appears except for Numbers            |
|                              | Input mode.                                    |

| Input Space         | Press " <b>0" key</b> , except for being in numbers |
|---------------------|-----------------------------------------------------|
|                     | mode.                                               |
| Erase Character     | Press <b>Right select key</b> .                     |
| Move cursor left or | Press Left/Right key.                               |
| right               |                                                     |
| Change input mode   | Press <b># key</b> to select another text mode.     |

#### **10.1 Multitap Input**

Select **Multitap** Input (**abc/ABC**) — Each key stands for multiple letters. Press key till your letter appears. When the cursor moves, enter the next letter.

#### **10.2 Numbers Input**

Select **Numbers** Input (**123**) — Press the corresponding key once to input the number. In Numbers input mode, you can not enter space.

## 10.3 eHiText Input

Select **eHiText** Input (**eng**) — Predictive word input is based on a built-in dictionary.

One letter asks for pressing only once.

Press the digit key corresponding to the letters once till the word appears on the screen.

If the word displayed is not the word you want, press **Up/Down key** to look for another matching word. Then press **OK key** to confirm.

#### **10.4 Symbols Input**

-Press **1** key to input till the symbol appears. Most common punctuation marks and special characters are available.

Or select **Symbols** mode by pressing \* key.

- Press **Up/Down key** to page down. And press digit key to enter corresponding symbol.

Note: In text input, press \* key twice will enter Set Idiom menu.

## 11. Declaration

We, ZTE Corporation, declared that:

The user is cautioned that changes or modifications not expressly approved by the manufacturer could void the user's authority to operate the equipment.

This device complies with part 15 of the FCC Rules. Operation is subject to the condition that this device does not cause harmful interference.

NOTE: This equipment has been tested and found to comply with the limits for a Class B digital device, pursuant to part 15 of the FCC Rules. These limits are designed to provide reasonable protection against harmful interference in a residential installation.

This equipment generates, uses and can radiate radio frequency energy and, if not installed and used in accordance with the instructions, may cause harmful interference to radio communications. However, there is no guarantee that interference will not occur in a particular installation. If this equipment does cause harmful interference to radio or television reception, which can be determined by turning the equipment off and on, the user is encouraged to try to correct the interference by one or more of the following measures:

-Reorient or relocate the receiving antenna.

Increase the separation between the equipment and receiver.

—Connect the equipment into an outlet on a circuit different from that to which the receiver is connected.

-Consult the dealer or an experienced radio/ TV technician for help.

Changes or modifications not expressly approved by the party responsible for compliance could void the user's authority to operate the equipment.

# 12. Troubleshooting

If your phone appears following phenomenon in the process of application, please read following relative information at first. If the problems still can not be solved, please contact with the distributor or service provider.

| Problem                         | Check Point                        |
|---------------------------------|------------------------------------|
| When switching on the phone, it | Please input your PIN Code which   |
| prompts "Enter PIN".            | offered with UIM Card together. If |
|                                 | you have changed PIN code,         |
|                                 | please input new PIN Code. You     |
|                                 | can also set PIN Code              |
|                                 | deactivated, see "7.4 Security     |
|                                 | Settings".                         |
| When switching on the phone, it | Please check whether valid UIM     |

| prompts "Insert card and restart | card is inserted or not.          |
|----------------------------------|-----------------------------------|
| phone".                          |                                   |
| No key beep on pressing keys.    | Please check the setting of Key   |
|                                  | Beep in <b>Settings</b> .         |
| When there is an incoming call,  | Please check the setting of sound |
| the prompt ringer not rings.     | Alert Type and ringer Volume in   |
|                                  | Settings.                         |
| No prompt tone at alarm time.    | Please check relative sound       |
|                                  | setting (see setting in Set Alarm |
|                                  | in Alarm Clock in ToolKit).       |
| Messages cannot be sent.         | Please check the signal of        |
|                                  | network.                          |